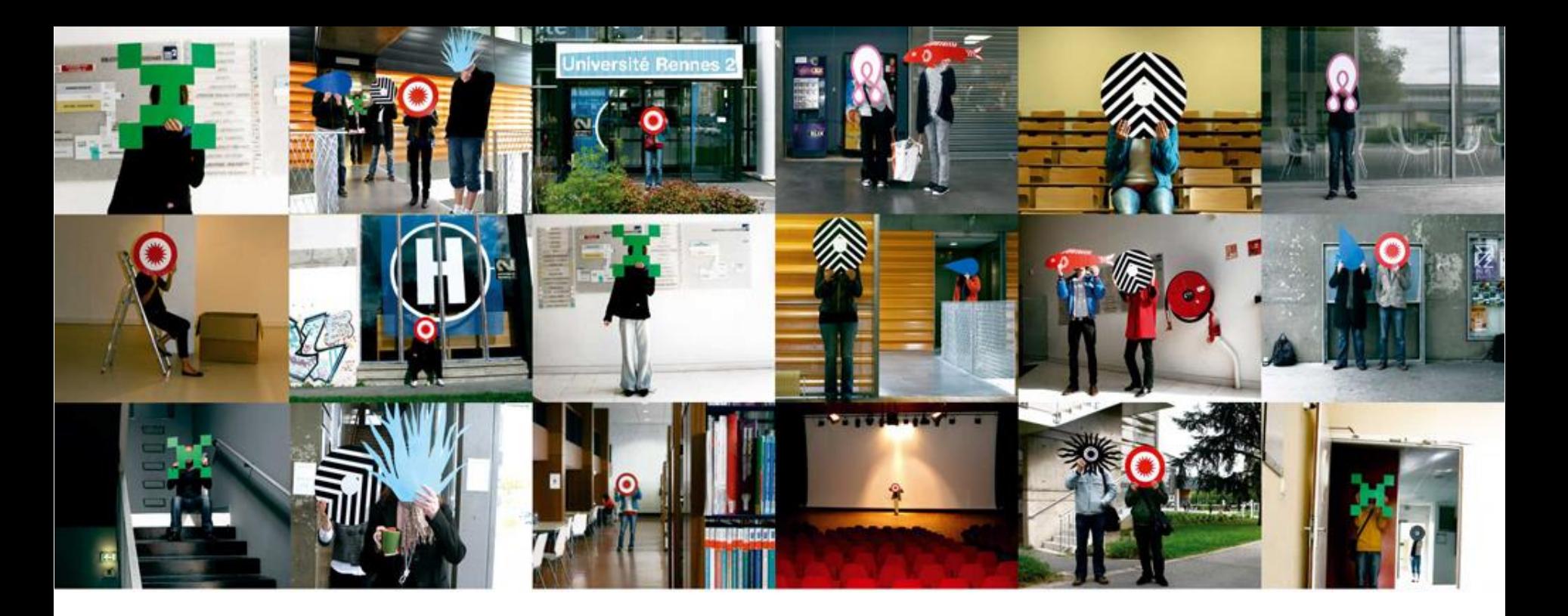

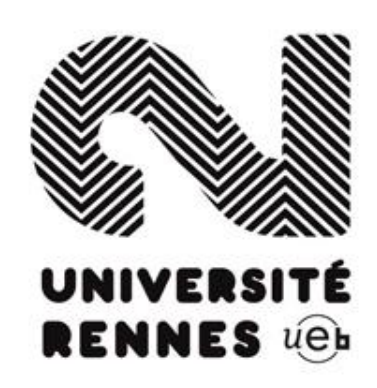

### GIT – commandes avancées

Branches, Merge, Conflits

https://rtavenar.github.io/tuto-git

# Dans l'épisode précédent…

- Utilisation de git pour un usage local
- Principales commandes
	- git init (initialiser un depot local vierge)
	- git clone (copier des sources distantes)
	- git commit (enregistrer des changements locaux)
	- git push (envoyer les modifications sur le depot distant)
	- git pull (récupérer les modifications du dépot distant)

## Scénario 2

- Travail collaboratif sur un même projet
	- Travail sur des fichiers différents
	- Travail sur des fichiers identiques successivement
	- Travail sur un même fichier sans conflit
	- Travail sur un même fichier avec conflit
- Travail avec des branches

– Objectif : ne pas casser la branche principale

### Travail sur des fichiers différents

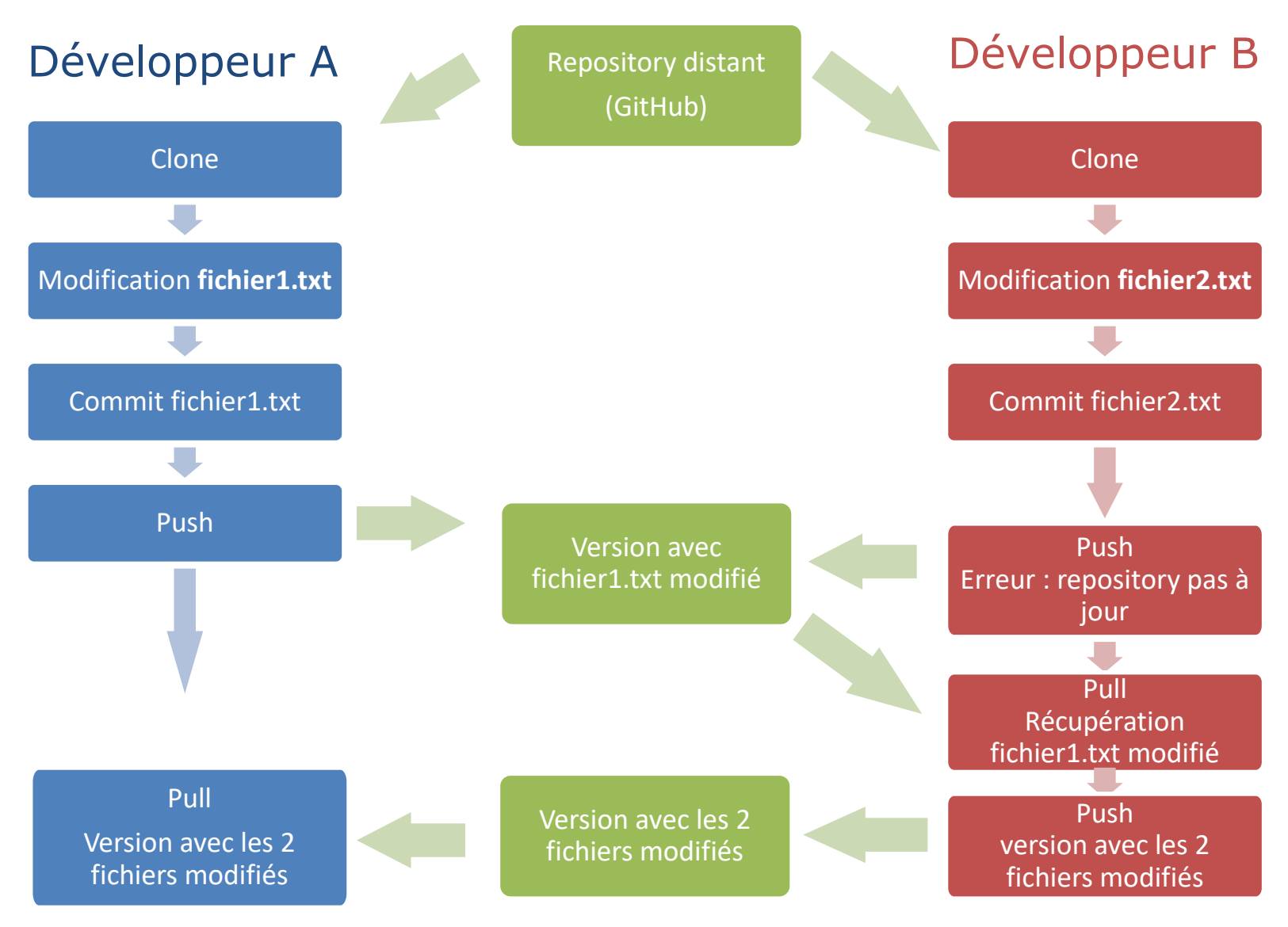

### Travail successif sur des fichiers identiques

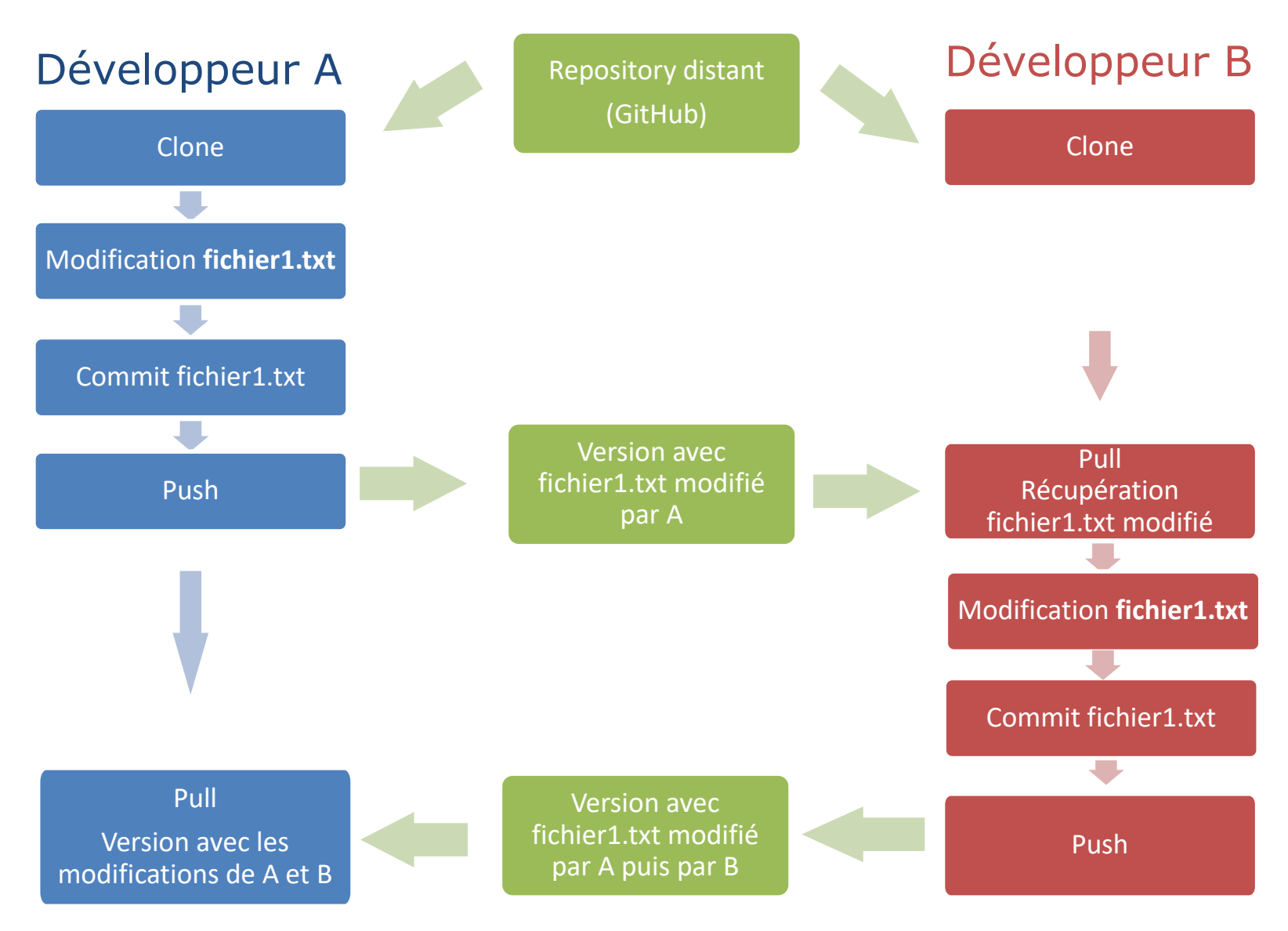

### Travail conjoint sur un même fichier sans conflit

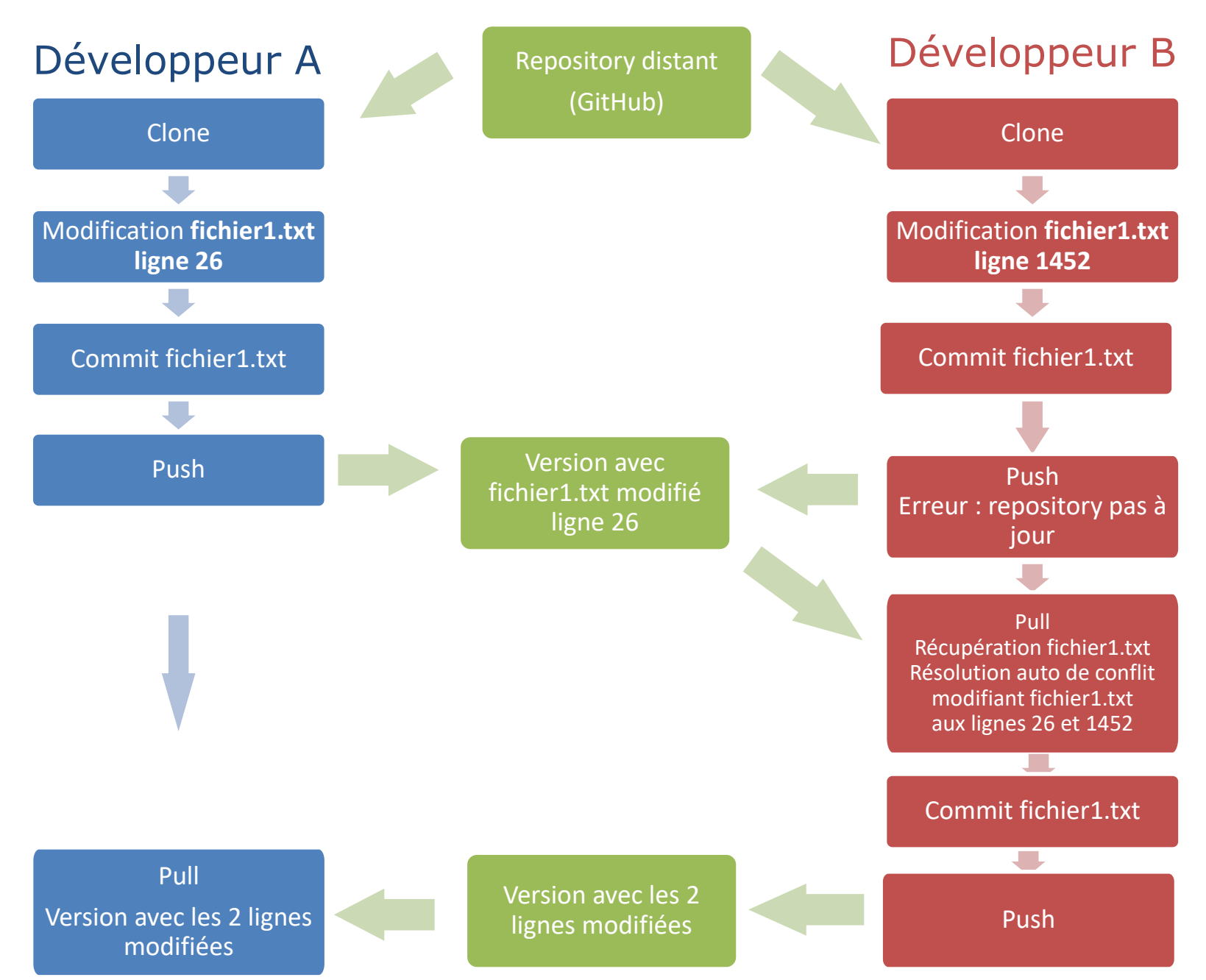

# Exemple de fusion sans conflit

git pull appelle implicitement git merge

Version initiale du fichier

La première ligne La seconde ligne La troisième ligne

#### Version distante du fichier Version locale du fichier

La première ligne La seconde ligne La troisième ligne en mieux

La première ligne en mieux La seconde ligne La troisième ligne

#### Version fusionnée par Git

La première ligne en mieux La seconde ligne La troisième ligne en mieux

### Travail conjoint sur un même fichier avec conflit

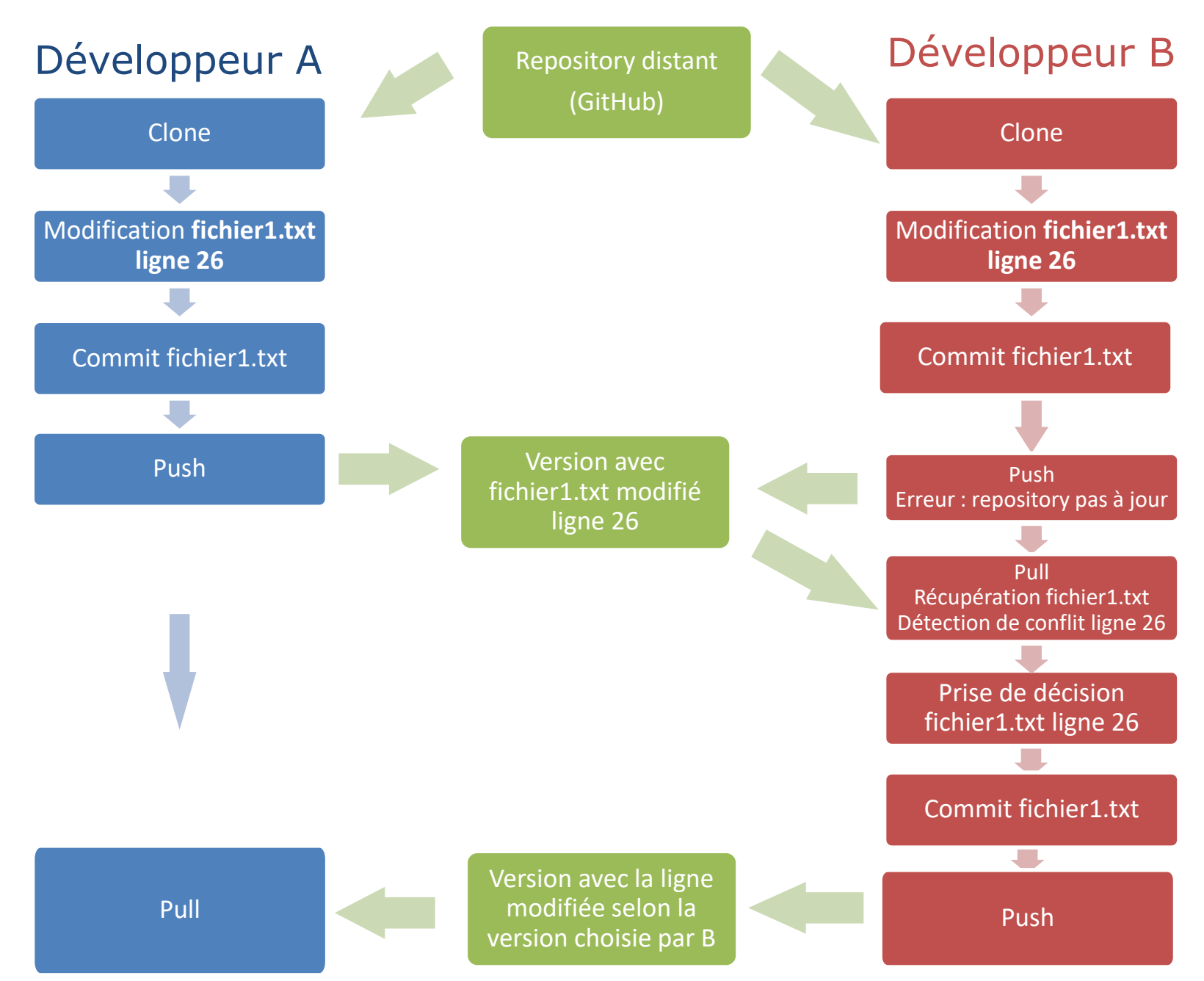

## Exemple de fusion avec conflit

Version initiale du fichier

La première ligne La seconde ligne La troisième ligne

#### Version distante du fichier

La première ligne La seconde ligne en mieux La troisième ligne

#### Version locale du fichier

La première ligne

La seconde ligne en beaucoup mieux

La troisième ligne

### Version fusionnée par Git

La première ligne

#### **<<<<<<< HEAD**

La seconde ligne en beaucoup mieux

**=======**

La seconde ligne en mieux **>>>>>>> REPOSITORY** La troisième ligne

Conflits repérables grâce aux chevrons

### Travail avec des branches

- Intérêt
	- Générer des variantes de codes
	- Mettre au point des nouvelles fonctionnalités

Sans perdre la branche principale !

=> Plusieurs versions du code coexistent

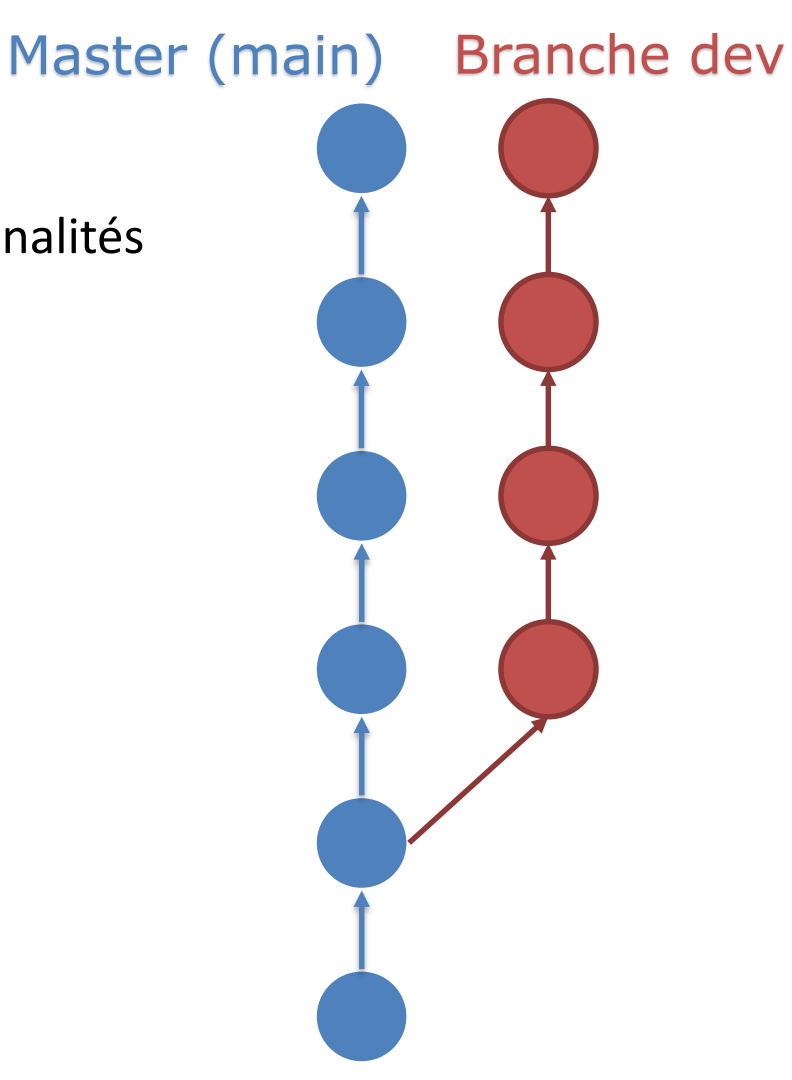

## Branches

#### Master (main) Branche dev

- Branche = lignée généalogique des modifications
- Branche principale sous Git :
	- branche *main*
	- ou *master*
- Possibilité de créer autant de branches que nécessaire
- Possibilité de fusionner des branches entre elles

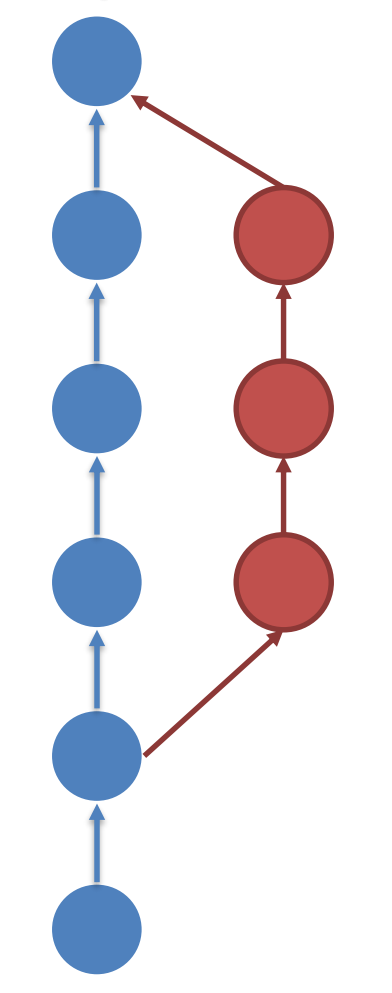

### Gérer des variantes

#### **Exemple : CV**

- Une version principale maintenue à jour
- Des variantes adaptées pour chaque demande d'emploi

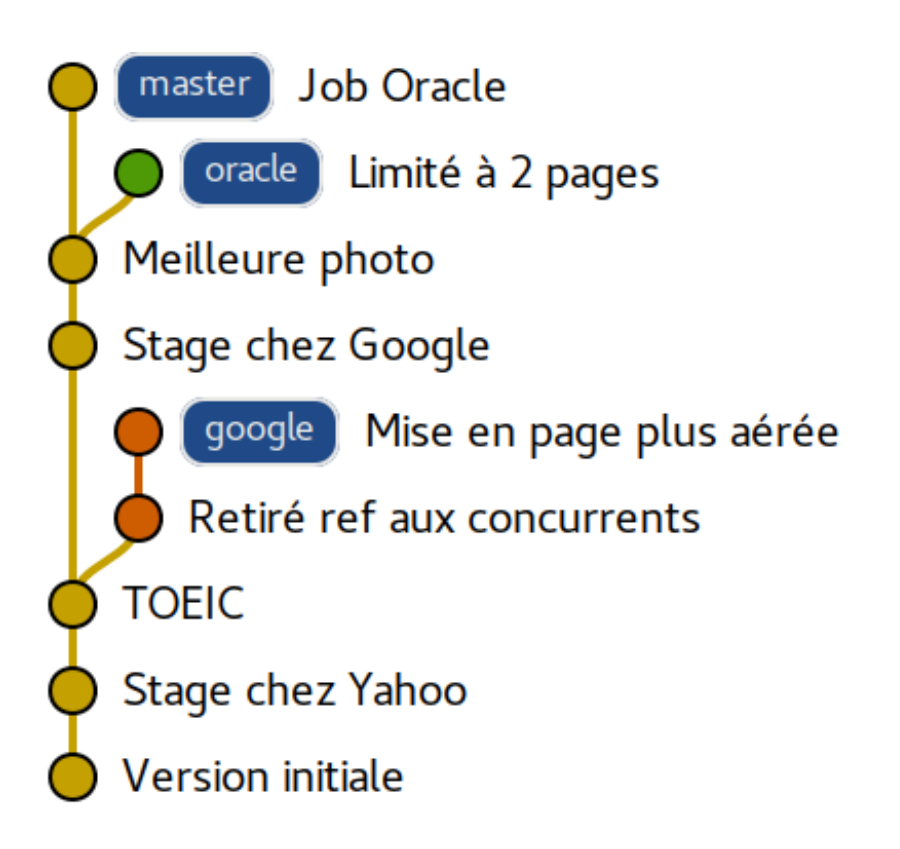

# Mettre au point des fonctionnalités

### **Exemple : logiciel**

- Une version stable, avec correction de bugs
- Une ou plusieurs versions expérimentales
	- Implémentation de nouvelles fonctionnalités
	- Intégration à la version stable après finalisation

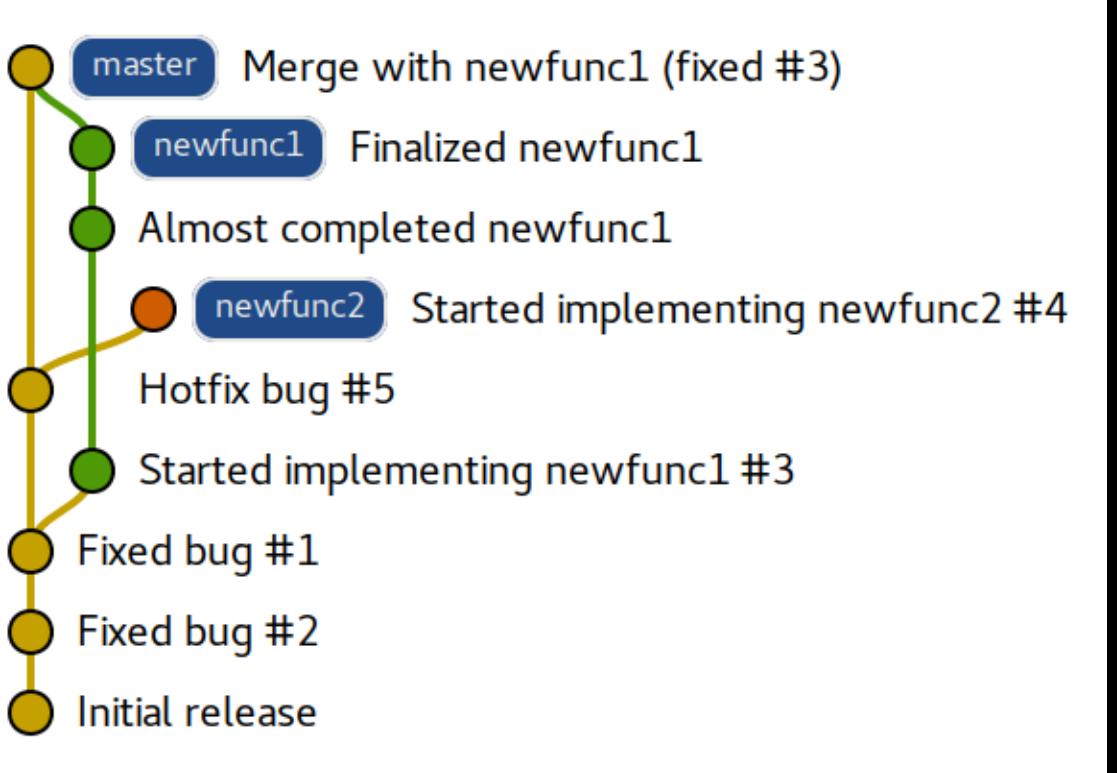

### Principales commandes

• Créer une nouvelle branche

 $-$  git branch  $\leq$  nom nouvelle branche $\geq$ Attention : ne se place pas sur la branche créée

• Créer une nouvelle branche et s'y placer  $-$  git checkout  $-b$  <nom\_nouvelle\_branche>

## Principales commandes

- Visualiser les branches
	- git branch
- Changer de branche
	- $-$  git checkout <nom branche>
- Fusionner deux branches
	- Se placer dans la branche destination
	- $-$  git merge  $\leq$ nom branche a importer $>$

### SOS

- J'ai créé une branche par erreur
	- git branch –d <branche\_a\_supprimer>
- J'ai fait des modifications sur une mauvaise branche
	- Remiser les changements git stash
	- Créer une branche et se mettre dessus
	- Ré-appliquer les changements git stash apply
- Le message de mon commit est erroné
	- git commit --amend -m "Votre nouveau message de commit"